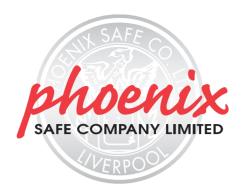

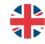

### **UNITED KINGDOM**

APEX HOUSE • 1 ORRELL MOUNT • LIVERPOOL L20 6NS • UNITED KINGDOM +44 (0)151 944 6444

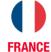

19 RUE DES HALLES 16510 VERTEUIL SUR CHARENTE • FRANCE 00 33 (0) 5 45 89 68 80

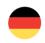

# **GERMANY**

PHOENIX SAFE • DEUTSCHLAND GMBH BAHNSTR. 23 • D-42327 WUPPERTAL 0049-202-69519-0

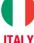

VIA MONTE ROSA 28 • 20049 CONCOREZZO • MILAN • ITALY 39 039 5965844

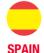

AVDA • DE LA INDUSTRIA • 52 POLÍGONO INDUSTRIAL 28823 COSLADA • MADRID • ESPAÑA 0034 (91) 6736411

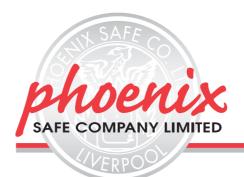

# **OPERATING INSTRUCTIONS & GUARANTEE REGISTRATIO**

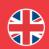

### **GUARANTEE REGISTRATION**

Please submit your guarantee registration by visiting our website www.phoenixsafe.com and clicking on guarantee registration.

For further assistance or information please contact us on 0151 944 6444. APEX HOUSE, 1 ORRELL MOUNT, LIVERPOOL, L20 6NS, UNITED KINGDOM | +44 (0)151 944 6444

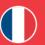

### GARANTIE

Pour une meilleure sécurité, nous vous recommandons d'enregistrer votre garantie en ligne par notre site: www.phoenixsafe.com et en cliquant sur enregistrement de garantie.

> 19 RUE DES HALLES, 16510 VERTEUIL SUR CHARENTE, FRANCE | 00 33 (0) 5 45 89 68 80

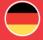

# GARANTIEKARTE

Aus Sicherheitsgründen empfehlen wir Ihnen, Ihre Garantiekarte online auf unserer Website www.phoenixsafe.com per Mausklick auf der Schaltfläche "Garantieanmeldung" auszufüllen.

DEUTSCHLAND GMBH, BAHNSTR. 23, D-42327 WUPPERTAL 0049-202-69519-0

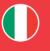

### REGISTRAZIONE DELLA GARANZIA

Per una maggiore sicurezza vi raccomandiamo di inoltrare la vostra registrazione della garanzia visitando il nostro sito web: www.phoenixsafe.com e cliccando su registrazione della garanzia.

VIA MONTE ROSA 28, 20049, CONCOREZZO, MILAN, ITALY I 39 039 5965844

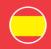

# **GARANTÍA**

Para mayor seguridad, le recomendamos que cuando acceda a nuestra página web www.phoenixsafe.com, haga clic en Registro de garantía e introduzca su registro de garantía.

AVDA, DE LA INDUSTRIA, 52 POLÍGONO INDUSTRIAL, 28823 COSLADA, MADRID, ESPAÑA | 0034 (91) 6736411

Phoenix Safe Company: Where peace of mind is quaranteed

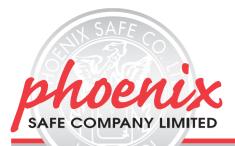

# **OPERATING INSTRUCTIONS & GUARANTEE REGISTRATION**

### **CODES - THE BASICS**

- · The KitLock has four code levels available:
- i) Master Code
- ii) Sub-Master Code
- iii) User Code iv) Technician Code
- The KitLock is supplied with two factory set codes:
- Master Code: 55 44 33 22 User Code: 00 99
- When fitted, immediately change the Master Code and User Code.
- All Master Codes and Sub-Master Codes are 8 digits long.
- All User Codes are 4 digits long.
- · All Technician Codes are 6 digits long.
- . The lock 'open' time is set at 4 seconds.

Before programming, select the most appropriate function for the application: A) or B) - See special Master Code set up commands.

Important Note: This is the default function and is already pre-programmed in new locks. This is the most common function and is used where the same code will be repeatedly used.

The user enters their own personal four-digit code twice, the second time to confirm the correct code. This locks the lock. The same code is entered once only to open the lock before being erased and ready for the next new user. This function is used for short term, multi occupancy applications, e.g. a locker in a leisure centre

### **OPERATING INSTRUCTIONS**

Note: The KitLock has a 10 button keypad and a # button. The # button is hidden beneath the handle

Blue LED = Code accepted | Red LED = Code rejected

# CODES The lock has the following code levels:

# MASTER CODE

- The Master Code can:
- Open the lock Change the Master Code
- Set / Change / Delete the Sub-Master and User Code
- Select between Private and Public Functions
- Activate/deactivate Technician Code

### SUB-MASTER CODE

### The Sub-Master Code can: Open the lock

- Change the Sub-Master
- Set / Change / Delete / the User Code

# **USER CODE**

The User Code can:

 Open the lock Change the User Code

### **TECHNICIAN CODE**

The Technician Code can: Open the lock

A code cannot be programmed into more than one level.

### LOST CODE PROCEDURE

Note: The procedure requires the door to be open

- · Remove the rear-fixing bolt and swing the lock over the edge of the door to reveal the battery compartment.
- · Remove one battery
- Press and hold the 1 button, replace the battery, the Blue LED will flash twice, release the 1 button. Within three seconds press the 1 button three times. The Blue LED will flash twice and the lock will have reverted to the factory Master Code 55 44 33 22 and all other stored settings will be erased.

. Entering three incorrect codes will cause the lock to shutdown for 10 seconds.

 The KitLock should provide well in excess of 15,000 openings, of 4 seconds each, from 2 x AAA 1.5v cells.

### LOW BATTERY

- . When the battery power is low the
- Red LED will flash 3 times before the Blue LED lights, accepting the code. Fit new batteries as soon as this happens. The lock will operate for 100 times with low battery.
- Code accepted
- Code rejected low battery indication

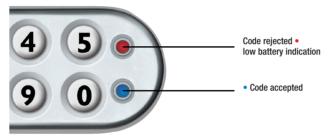

### **BATTERY FAILURE OVERRIDE**

The KitLock has been designed so an external PP3 battery can be placed against the contact points surrounding the Blue and Red LED's so the lock can be opened to replace the batteries should they

The procedure is as follows:

- Place the contact points of the PP3 battery against the contact points surrounding the Blue and Red LED's.
- The positive + PP3 terminal against the Red LED contact point and the negative PP3
- terminal against the Blue LED. Enter the Master Code.
- The motor will withdraw the locking pin allowing the lock to be opened.

  Fit new batteries by removing the upper fixing bolt and swinging the lock down over the edge of the door. Refit the lock.

# PROGRAMMING

To program – the lock must be in the open position with the # button visible. Every program command must commence by pressing the # button, followed by either the Master Code,

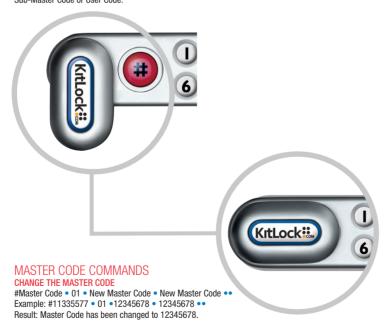

### SET OR CHANGE THE USER CODE

#Master Code • 02 • User Code • • Example: #11335577 • 02 • 9999 • • Result: New User Code 9999 now operative

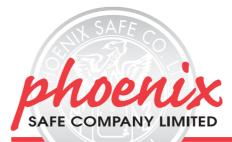

# **OPERATING INSTRUCTIONS & GUARANTEE REGISTRAT**

### DELETE USER CODE

#Master Code • 03 •• Example: #11335577 • 03 •• Result: User Code deleted

### SET OR CHANGE THE SUB-MASTER CODE

#Master Code • 04 • Sub-Master Code • Sub-Master Code • • Example: #11335577 • 04 • 87654321 • 87654321 • • Result: Sub-Master Code 87654321 now operative.

### **DELETE THE SUB-MASTER CODE**

#Master Code • 05 • 05 • • Example: #11335577 • 05 • 05 • • Result: Sub-Master Code deleted

### SUB-MASTER CODE COMMANDS

### CHANGE THE SUB-MASTER CODE

#Sub-Master Code • 06 • New Sub-Master Code • New Sub-Master Code •• Example: #87654321 • 06 • 10101010 • 10101010 • • Result: Sub-Master Code has been changed to 10101010.

### SET OR CHANGE THE USER CODE

#Sub-Master Code • 07 • User Code • • Example: #87654321 • 07 • 6666 • • Result: New User Code 6666 now operative

### DELETE USER CODE

#Sub-Master Code • 08 •• Example: #87654321 • 08 • • Result: User Code deleted

# USER CODE COMMANDS

### CHANGE THE LISER CODE

#User Code • New User Code • New User Code •• Example: #2244 • 6688 • 6688 •• Result: User Code now 6688.

# SPECIAL MASTER CODE COMMANDS

# SET A) PRIVATE USE

#Master Code • 26 • • Example: #11335577 • 26 ••

Result: The lock will revert back to default A) Private Use Function.

Factory set User Code 2244 will now work repeatedly until reprogrammed.

# SET B) PUBLICUSE

#Master Code • 24 • • Example: #11335577 • 24 • •

Result: The lock will now remain open until the next user enters their own personal code into the lock as follows:

Step 1 - Enter 4 digit code . Confirm 4 digit code ..

Close the locker which will now be locked.

Step 2 – Enter the same 4 digit code •• the lock will now open and remain open until next 4 digit

Note: When locked in this mode • LED will flash every 5 seconds to indicate the locker is locked.

## SET TECHNICIAN CODE

#Master Code • 99 • Technician Code • Technician Code•• Example: #11335577 • 99 • 555555 • 555555 ••

Result: The lock is automatically set into B) Public Use Function and allows the programmed Technician Code to open the lock WITHOUT the entered single use code being erased. Note: If lock is opened with a Master Code the User Code will be erased